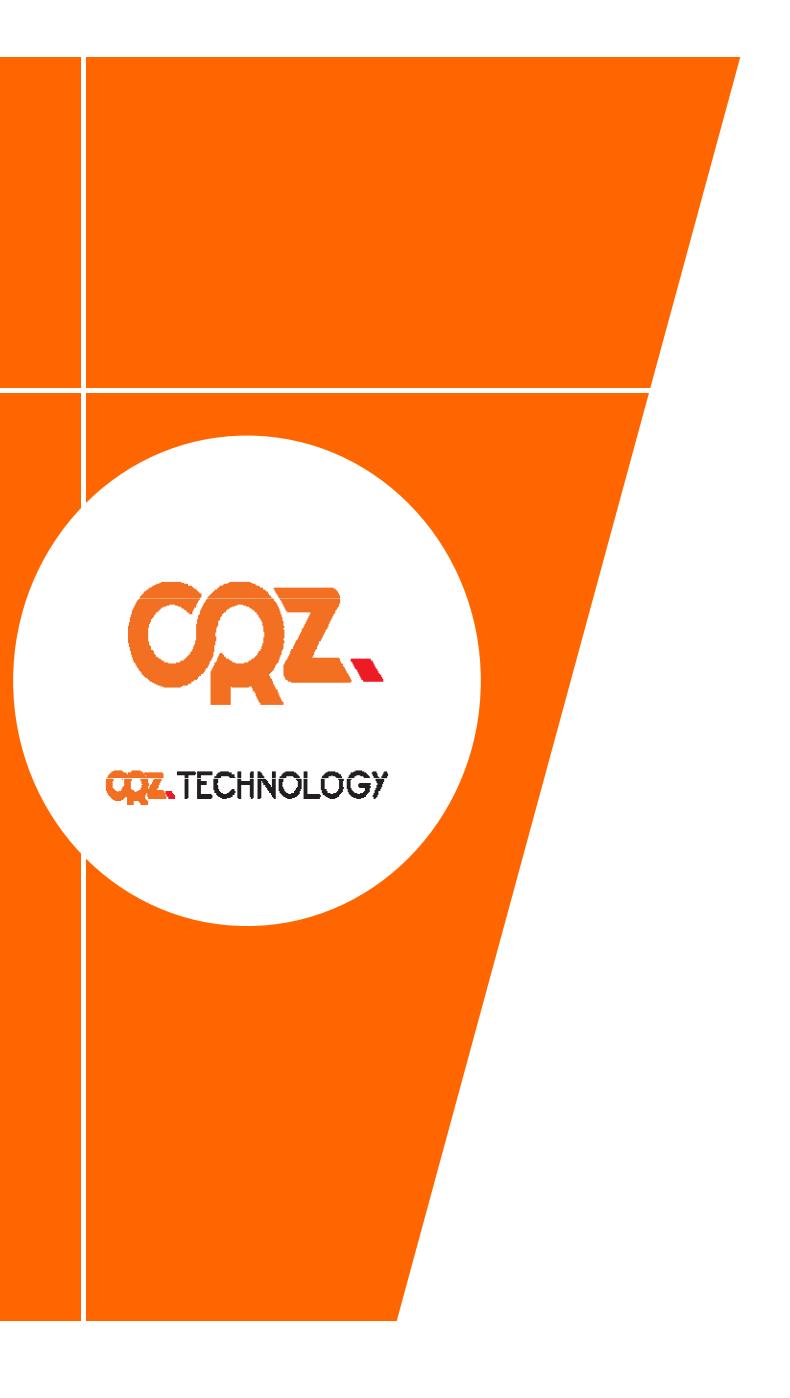

# **Quick Start Guide**

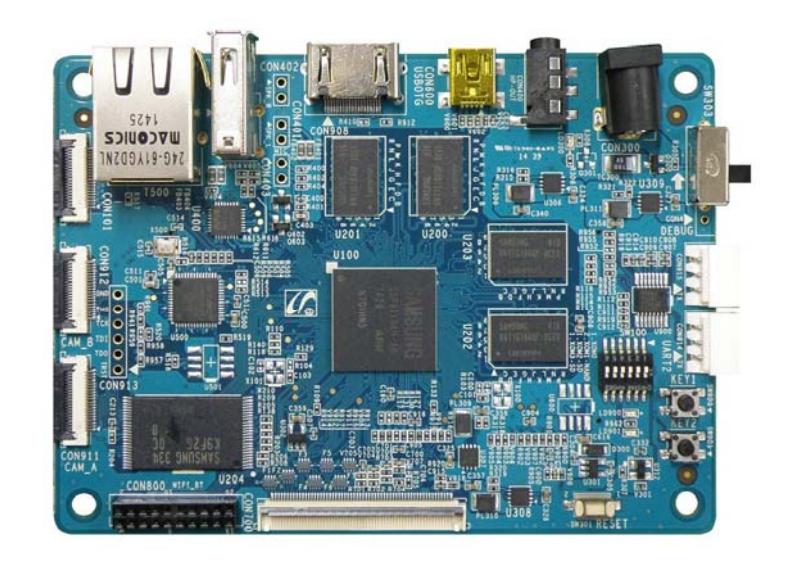

**Mango210**

### **About the Mango 210**

**삼성 1GHz 고성능 C <sup>t</sup> or ex-A8 A li ti P A8 Application Processor 탑재 개발 보드**

- Samsung S5PV210 (Cortex-A8 Application Processor) Development Board
- Input Voltage 5V
- Memory Mobile DDR2 512 Mbytes
- Android, Linux,Wince 지원
- USB Host, USB Device, 10/100 Mbps Ethernet, microSD socket, Audio Codec 기본 지원
- WIFI/Bluetooth, 각종 TFT LCD, 각종 Sensor (가속도, 자이로, 기압, 리모콘 등), Camera 인터페이스 확장 지원

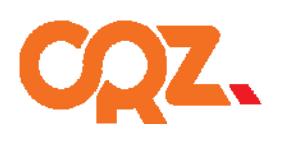

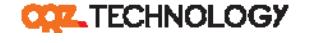

## **Getting Started**

❖ Boards: Mango210 Main Board, CM usb to RS232 module

- **Cables : mini-usb Cable 2ea, 3pin Serial**
- **Power Supply : 5V /2A adapter**
- **Documentation : Quick Start Guide (this document) document)**

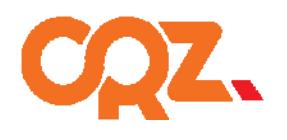

**COZ\_TECHNOLOGY** 

#### **Get to Know the Mango210 TOP Mango210 TOP**

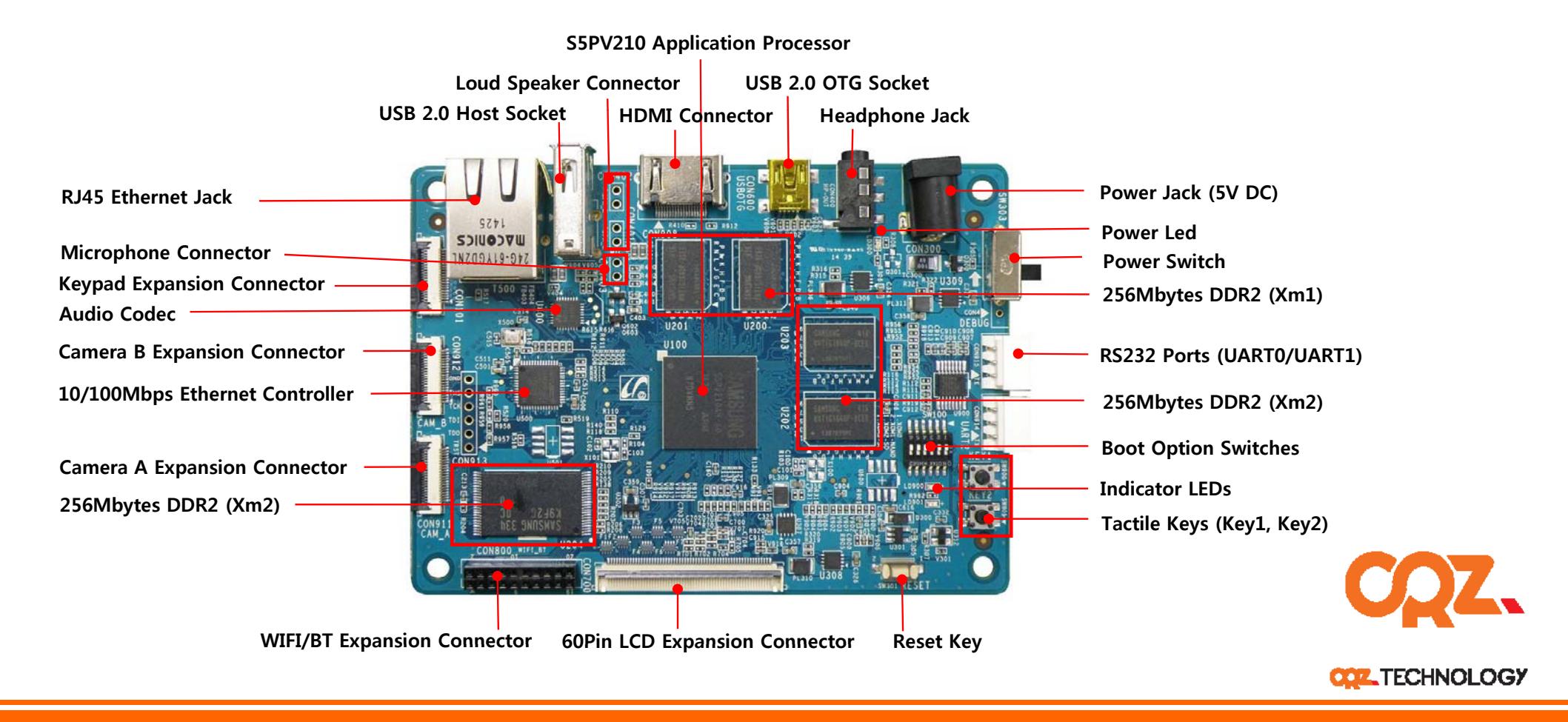

#### **Get to Know the Mango210 Bottom Mango210**

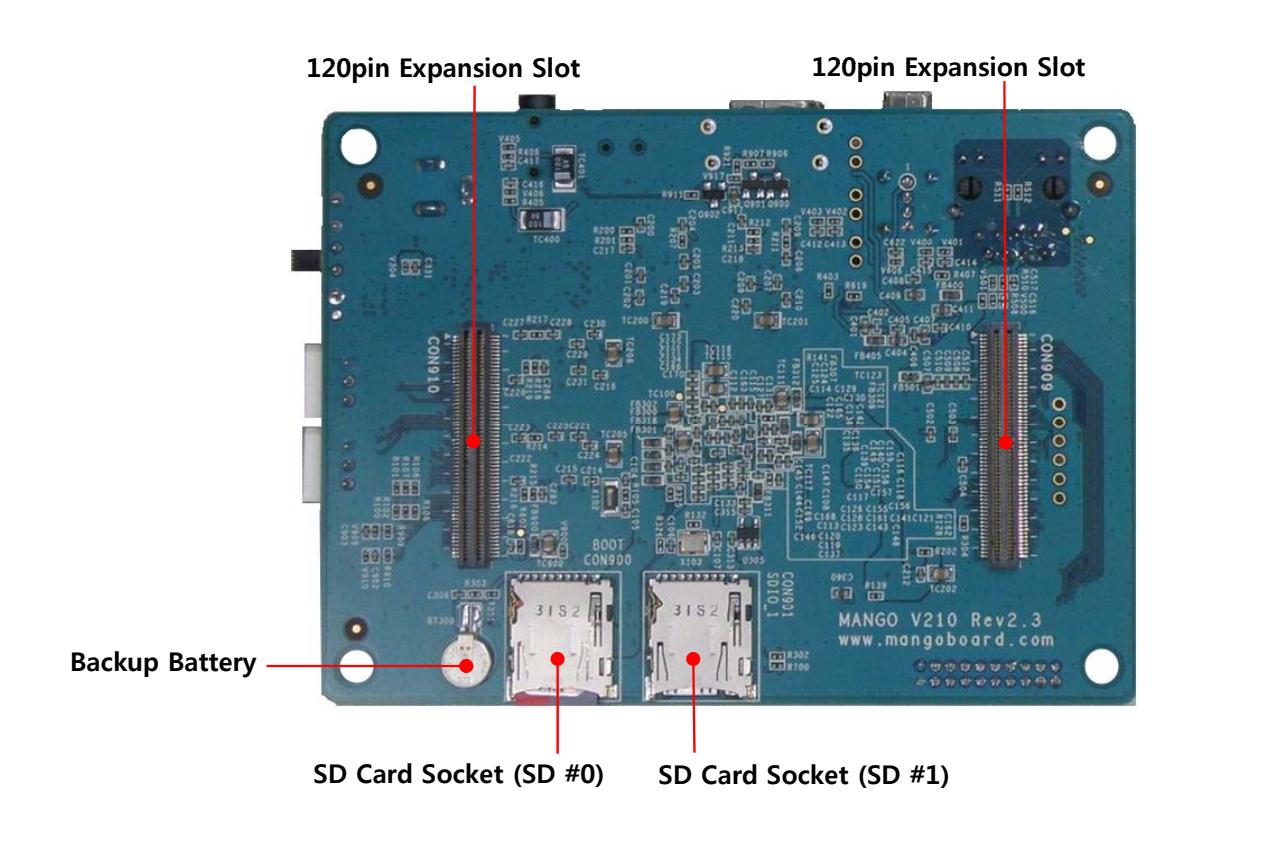

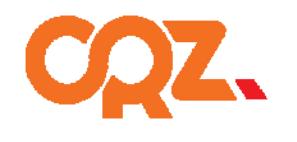

**COZ\_TECHNOLOGY** 

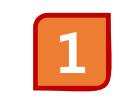

**SD/MMC Boot Mode 스위치 설정**

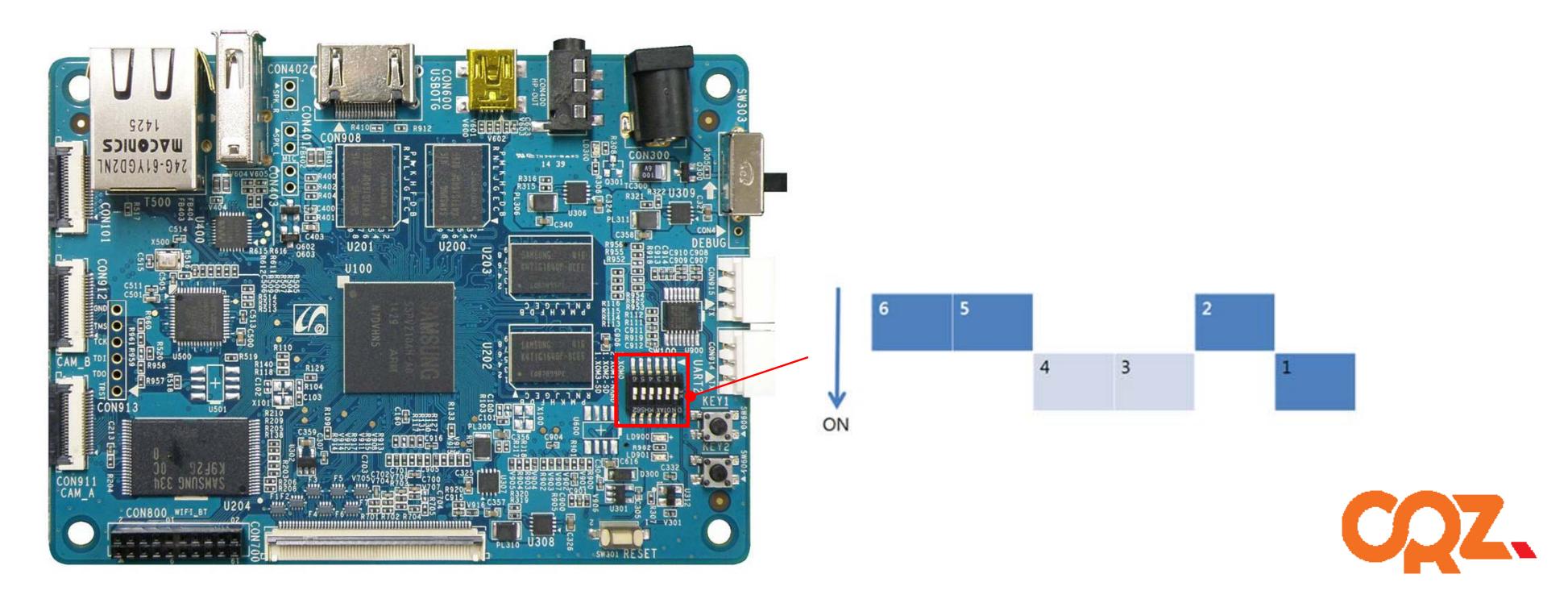

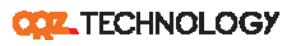

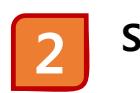

**SD카드 삽입 2**

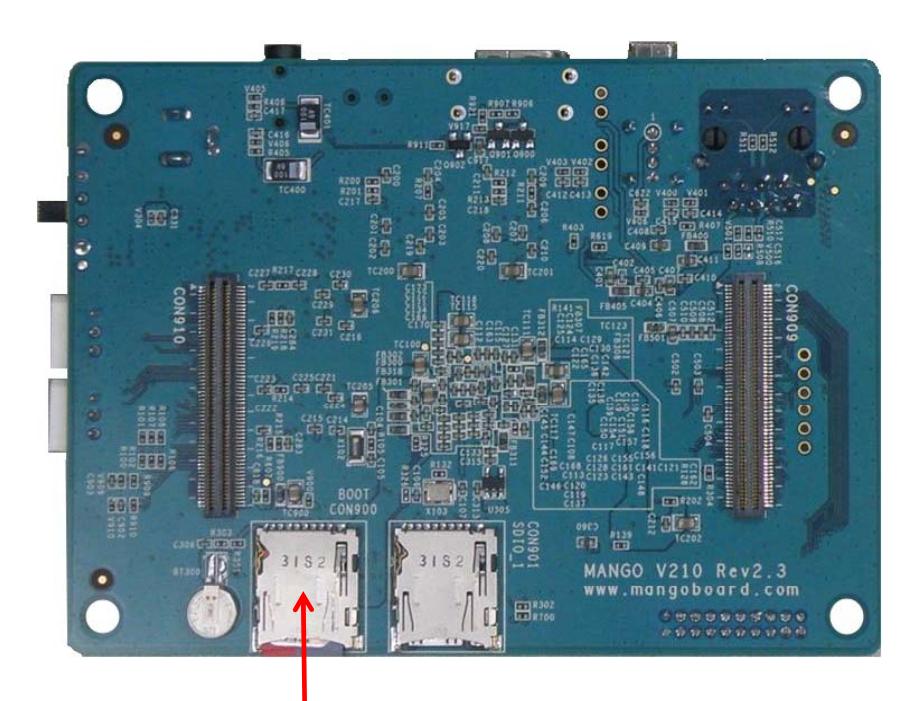

**SD Card Socket (SD #0)에 SD카드를 삽입합니다.**

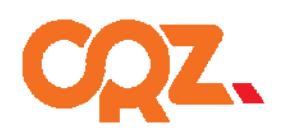

**COZ** TECHNOLOGY

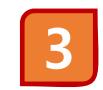

**4**

#### **Power 연결**

5V/2A 어댑터를 Mango210 보드에 연결합니다. 전원이 정상적으로 연결되면 Power LED가 켜집니다.

#### **3Pin RS232 보드 연결**

아래와 같이 Mango210 보드의 RS232 커넥터에 RS232모듈을 장착하여 컴퓨터에 연결한 후 Reset 스위치를 누릅니다.

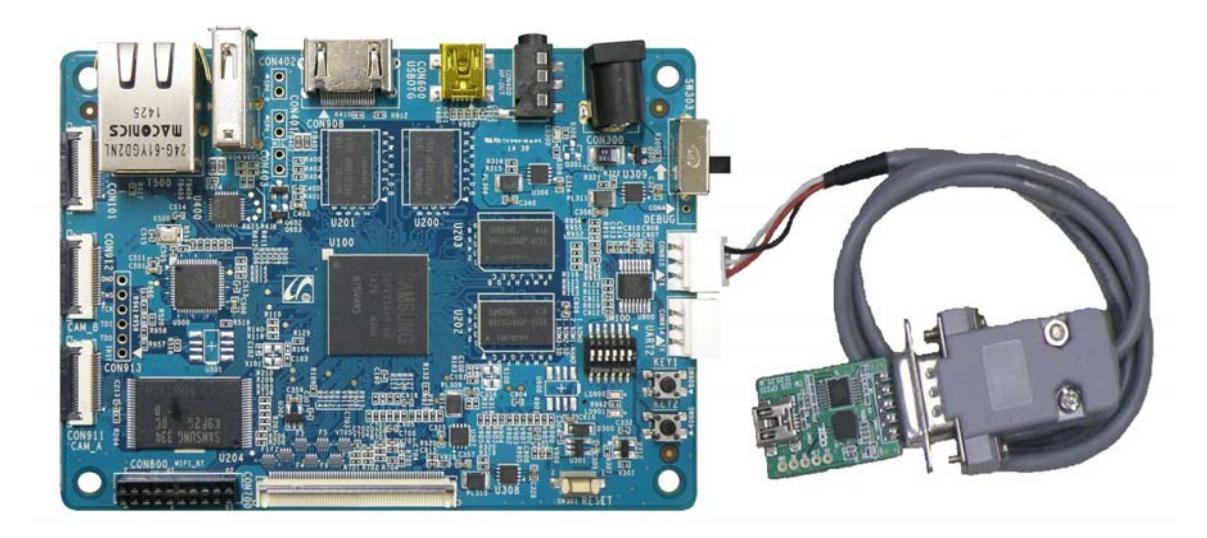

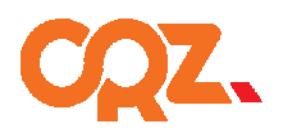

**COZ\_TECHNOLOGY** 

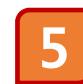

#### **디버깅 메시지 확인**

터미널 프로그램을 연결하여 다음과 같은 디버깅 메시지를 확인하면 정상동작을 하는 것입니다.

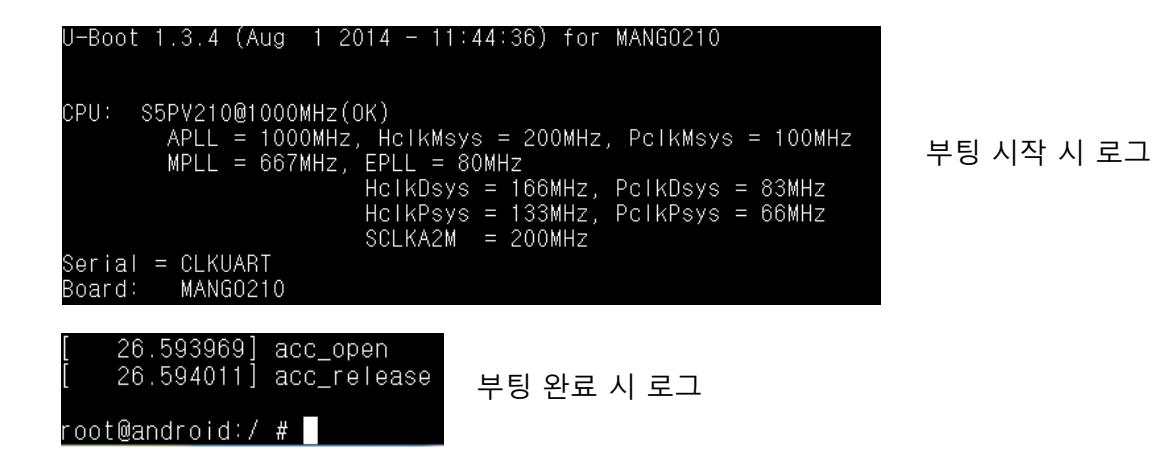

소스 http://crztech.iptime.org:8080/Release/mango210/ 참조바랍니다.

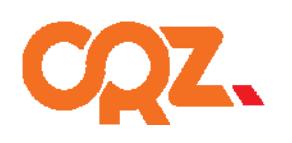

**COZ\_TECHNOLOGY** 

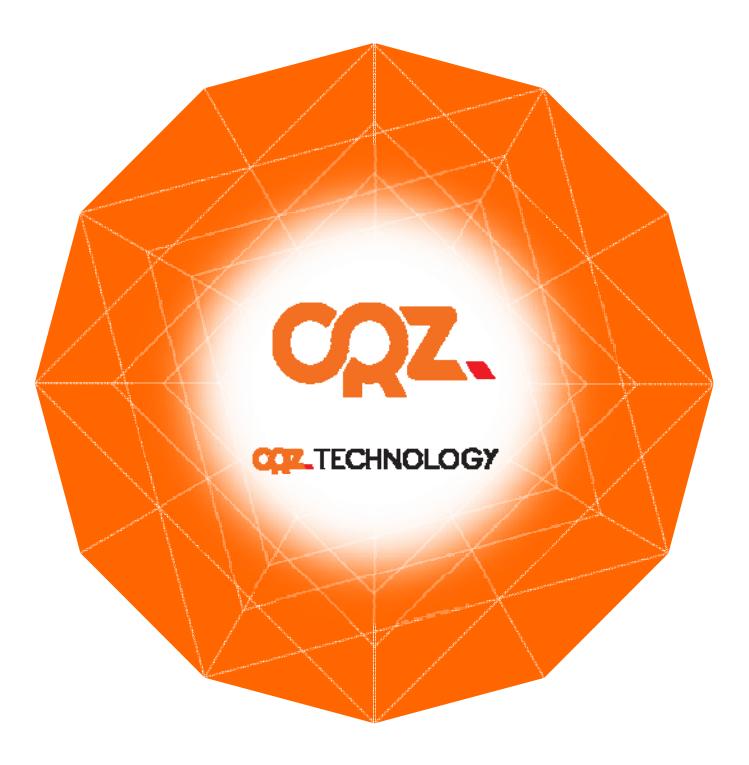

For more information , visit http://www.mangoboard.com http://cafe.naver.com/embeddedcrazyboys